**Dir Info Crack Patch With Serial Key Free Download**

[Download](http://evacdir.com/ZG93bmxvYWR8VzFLTVhSMmFIeDhNVFkxTkRVeU1qRXhNSHg4TWpVM05IeDhLRTBwSUhKbFlXUXRZbXh2WnlCYlJtRnpkQ0JIUlU1ZA/RGlyIEluZm8RGl.inhabits.carrillo?nino=cruiseonly)

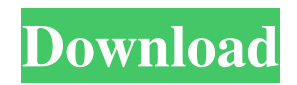

## **Dir Info Crack+ Keygen For (LifeTime) [Latest-2022]**

Dir Info Crack Free Download provides you the directory information you need in order to complete your work with the operating system. It searches in the index file that the disk drive stores for the files and folders and displays them. Dir Info Crack has all you need to complete your work. It also comes with a desktop menu bar so you can access all the Dir Info functions from one place. Installation: Install Dir Info. (Click on the "Install Dir Info" button) Dir Info menu: Dir Info is divided into three categories. The first one is about the files and folders on the disk drive. The second one is about the directories and the third one is about the programs. Dir Info file functions: To show you the files or folders in each category, you just need to click on the top button (such as "Files" in the first category). To change the folder, you can select the folder with the mouse and click on the top button. To create a folder, you just need to click on the "New Folder" button. You can also use the browse function to find a file or folder. Dir Info directory functions: To see the directories in each category, click on the top button (such as "Directories" in the first category). You can browse the files and folders in the directory by selecting them with the mouse and clicking on the top button. To create a new directory, you just need to click on the "New Directory" button. If you need to show the files and folders in a directory, you can select the directory with the mouse and click on the top button. Dir Info program functions: In the third category (Dir Info) you can search for a file or a folder in the desktop directory. To find a file or folder, you just need to click on the top button (such as "Find" in the third category). You can also use the browse function to find a file or a folder. Quick note: Dir Info is the only way to find an empty folder. You can't open the folders and view the files and folders inside them with the desktop. About the author: Peter A. W. Hirschmann is the author of this Dir Info software. As you can see in the screenshot above, you can check out Dir Info in Action. Use the link below to view the video and more about the Dir Info software. Search for a file or folder with the Dir

# **Dir Info For PC [Updated]**

KeyMacro is a program that let you manage your keys or mouse using Shortcuts. Features: **□ Create Shortcuts to all your** favorite programs  $\eta$  Create Shortcuts to actions performed on your clipboard  $\eta$  Create Shortcuts to your favorite web pages  $\eta$ Create Shortcuts to your favorite windows **■** Create Shortcuts to your favorite contacts ■ Create Shortcuts to your favorite searches  $\mathbb{Z}$  Create Shortcuts to your favorite locations  $\mathbb{Z}$  Create Shortcuts to your favorite software  $\mathbb{Z}$  Create Shortcuts to your favorite messages **a** Create Shortcuts to all your key combinations **a** Create Shortcuts to your favorite commands **a** Create Shortcuts to your favorite files  $\mathbb{Z}$  Create Shortcuts to your favorite web pages  $\mathbb{Z}$  Create Shortcuts to your favorite windows  $\mathbb{Z}$ Create Shortcuts to all your windows  $[$  Create Shortcuts to all your files  $[$  Create Shortcuts to all your folders  $[$  Create Shortcuts to all your programs **n** Create Shortcuts to all your web pages **n** Create Shortcuts to all your contacts **n** Create Shortcuts to all your mail **M** Create Shortcuts to all your searches **M** Create Shortcuts to all your locations **M** Create Shortcuts to all your software *n* Create Shortcuts to all your files and folders **n** Create Shortcuts to all your programs and folders **n** Create Shortcuts to all your web pages and programs  $\frac{m}{2}$  Create Shortcuts to all your contacts and web pages  $\frac{m}{2}$  Create Shortcuts to all your mail and contacts **□** Create Shortcuts to all your searches and mail **□** Create Shortcuts to all your locations and searches **□** Create Shortcuts to all your software and locations <sup>[2]</sup> Create Shortcuts to all your mail, contacts, searches, locations and software ■ Create Shortcuts to all your windows and files ■ Create Shortcuts to all your programs and windows ■ Create Shortcuts to all your web pages and programs **□** Create Shortcuts to all your contacts and programs □ Create Shortcuts to all your mail, contacts, searches, locations and software  $\%$  Create Shortcuts to all your web pages and programs  $\%$  Create Shortcuts to all 77a5ca646e

### **Dir Info Crack**

Dir Info is an information managing program with a new look and a new interface. With Dir Info you will be able to view, search for, and organize the same files, empty files, and directories. For better organization you will be able to change the order of the same files. With the help of the on-screen keyboard you can easily type in filenames, press the Enter key to select them, or use the Tab key to move between the similar items. Dir Info provides the functionality of a command-line program, a file manager and a directory browser with intuitive interface and functionalities. Key features **a** Chooses an icon for each file on the left side of the screen  $\mathbb{Z}$  Many options available for file preview  $\mathbb{Z}$  Find file, empty file, directory, or drive name with the help of shell completion  $\mathbb{Z}$  Send file, empty file, directory, or drive name with the help of shell completion  $\mathbb{Z}$  Display file, empty file, directory, or drive name with the help of shell completion  $\mathbb{Z}$  Lists files of a directory with the help of shell completion  $\mathbb{Z}$ Rename a file with the help of shell completion  $\mathbb{Z}$  Gets file, empty file, directory, or drive name with the help of the on-screen keyboard  $\mathbb{Z}$  Allows the deletion of files and directories  $\mathbb{Z}$  Allows the construction of a file tree  $\mathbb{Z}$  Allows the construction of a directory tree  $\mathbb{Z}$  Show or hide the items  $\mathbb{Z}$  Show or hide the system status bar  $\mathbb{Z}$  Gets the size of the items and displays it on the status bar  $\mathbb{Z}$  Displays the size of the items on the status bar  $\mathbb{Z}$  Option to select items of a directory by pressing Shift or Ctrl keys  $\mathbb{R}$  Shows the changes of the size of the items  $\mathbb{R}$  Displays the changes of the size of the items  $\mathbb{R}$  Displays the size of the items in MB, KB, K, or other units  $\mathbb{Z}$  Allows the renaming of files and directories  $\mathbb{Z}$  Allows the creation of new files and directories  $\mathbb{Z}$ Allows the creation of subfolders  $\mathbb{Z}$  Shows the contents of the directory  $\mathbb{Z}$  Displays the contents of the directory  $\mathbb{Z}$  Shows file or directory name in GUI **a** Displays file or directory name in GUI **a** Shows directory information in GUI **a** Displays

#### **What's New in the?**

 $\mathbb{Z}$  This software is a cross-platform alternative to the command-line Unix tool,  $\mathbb{Z}$  similar to FSF's Gnu `ls'. It is very easy to use, and is the primary (and only) source of information for all new files and directories.  $\mathbb{Z}$  Dir Info displays the following information for files, directories, and other objects, and lets you manipulate them from the command line. In addition, it has many other useful options.  $\Box$  Dir Info has the following options:  $\Box$   $\Box$  There is a short usage description of each option at the top of the command line. ``` 2 2 2 2 3 Short Description: 2 If the option is unset, it displays the name of the item to which it is applied. ```  $\mathbb{Z} \mathbb{Z} \mathbb{Z} \mathbb{Z}$   $\mathbb{Z}$  Short Description:  $\mathbb{Z}$  Displays a descriptive comment on the file. ```  $\mathbb{Z} \mathbb{Z} \mathbb{Z} \mathbb{Z} \mathbb{Z}$   $\mathbb{Z}$   $\mathbb{Z} \mathbb{Z}$ Short Description:  $[2]$  Displays information about the file that is not displayed by other options. ```  $[2]$   $[2]$   $[2]$   $[2]$   $[3]$   $[3]$   $[4]$ Description: **?** Displays an informative icon of the file. ``` ? ? ? ? ? Short Description: ? Determines whether to display the list of subdirectories in a directory. ```  $\boxed{2}$   $\boxed{2}$   $\boxed{2}$   $\boxed{3}$  Short Description:  $\boxed{2}$  When used with the `-t` option, displays a list of files.  $\mathbb{R} \setminus \mathbb{R}$ 

# **System Requirements For Dir Info:**

Processor: Sandy Bridge-E Core i5-4570 @ 3.6 GHz Core i5-4570T Core i7-4770 @ 3.2 GHz Core i7-4790 @ 3.4 GHz Core i7-

[https://www.weactgreen.com/upload/files/2022/06/6GRPLNY67DyKtEBWUa2v\\_06\\_a0fe69ded59caaeddfab51789cfac678\\_fil](https://www.weactgreen.com/upload/files/2022/06/6GRPLNY67DyKtEBWUa2v_06_a0fe69ded59caaeddfab51789cfac678_file.pdf) [e.pdf](https://www.weactgreen.com/upload/files/2022/06/6GRPLNY67DyKtEBWUa2v_06_a0fe69ded59caaeddfab51789cfac678_file.pdf)

<https://merryquant.com/wp-content/uploads/2022/06/enlrai.pdf>

<https://romans12-2.org/always-on-top-crack-with-key-free-2022/>

[https://talkotive.com/upload/files/2022/06/q3LpF2udfjw49kZFz9vZ\\_06\\_8402e00213a8dd66ce4ba54dfc800f02\\_file.pdf](https://talkotive.com/upload/files/2022/06/q3LpF2udfjw49kZFz9vZ_06_8402e00213a8dd66ce4ba54dfc800f02_file.pdf)

[https://ameeni.com/upload/files/2022/06/lZOpFuAvrbCAEJzBdLrG\\_06\\_b57ceff845360e83990b5a7aa3706576\\_file.pdf](https://ameeni.com/upload/files/2022/06/lZOpFuAvrbCAEJzBdLrG_06_b57ceff845360e83990b5a7aa3706576_file.pdf)

<https://super-sketchy.com/map2bsb-crack-free-download-3264bit/>

<https://www.caelmjc.com/wp-content/uploads/2022/06/ollybelt.pdf>

<http://www.unitewomen.org/digital-camera-file-copy-crack-torrent-2022-latest/>

<http://f1groupconsultants.com/wakanda-1-2-0-7-download-for-windows/>

[https://elstruplaug.dk/wp-content/uploads/Desktop\\_Games.pdf](https://elstruplaug.dk/wp-content/uploads/Desktop_Games.pdf)